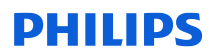

### **Avviso di Sicurezza**

### **I sistemi Philips Ingenia Evolution con software R5.7.1 potrebbero non fornire avvisi in caso di bassa ventilazione, causando un possibile aumento della temperatura corporea o una sensazione di bruciore**

30 aprile 2024

### **Il presente documento contiene informazioni importanti per continuare a utilizzare la strumentazione in modo sicuro e corretto.**

La invitiamo a leggere con attenzione le informazioni riportate di seguito e a divulgarne i contenuti a tutto il personale operativo di reparto. È fondamentale comprendere le implicazioni di questa comunicazione.

La invitiamo a conservare questa lettera a fini di documentazione.

Gentile Cliente,

Philips è venuta a conoscenza di un potenziale problema di sicurezza con il software utilizzato nei sistemi Philips Ingenia con aggiornamento di Evolution. Il presente Avviso di sicurezza ha lo scopo di segnalare quanto segue:

#### **1. La natura del problema e le circostanze in cui potrebbe verificarsi**

Philips ha identificato un problema software che interessa i sistemi Philips Ingenia con aggiornamento di Evolution e software R5.7. Se l'operatore regola manualmente l'impostazione della ventilazione del paziente verso il basso rispetto all'impostazione predefinita di livello 3, il display della console dell'operatore (OCD) non visualizza la finestra Patient Ventilation Warning (Avviso relativo alla ventilazione del paziente) (Figura 1) dopo l'avvio della scansione da parte dell'operatore. Tuttavia, quando l'operatore regola le impostazioni di ventilazione utilizzando VitalScreen nella sala di esame, i simboli di avvertenza vengono visualizzati su di esso (Figura 2). Inoltre, se l'operatore regola l'impostazione della ventilazione utilizzando il comando Patient Ventilation Control (Controllo ventilazione paziente) nel menu del sistema OCD, il livello consigliato viene visualizzato in tale menu (Figura 2).

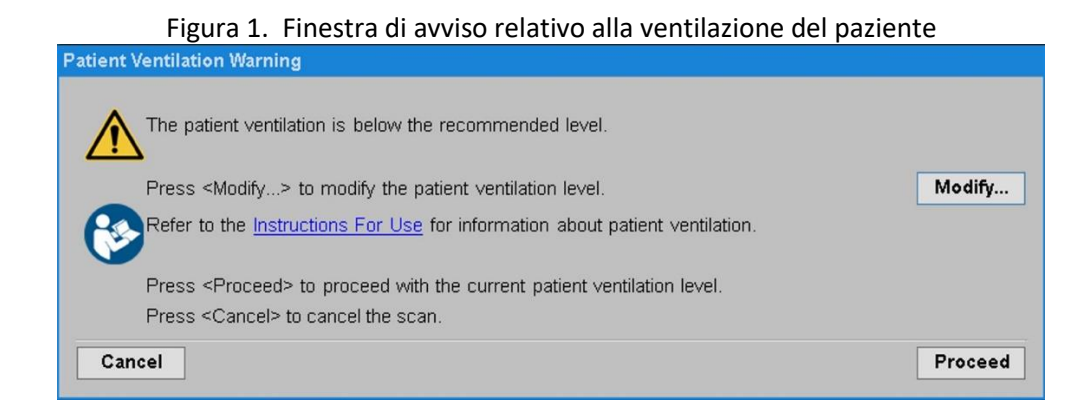

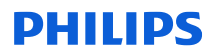

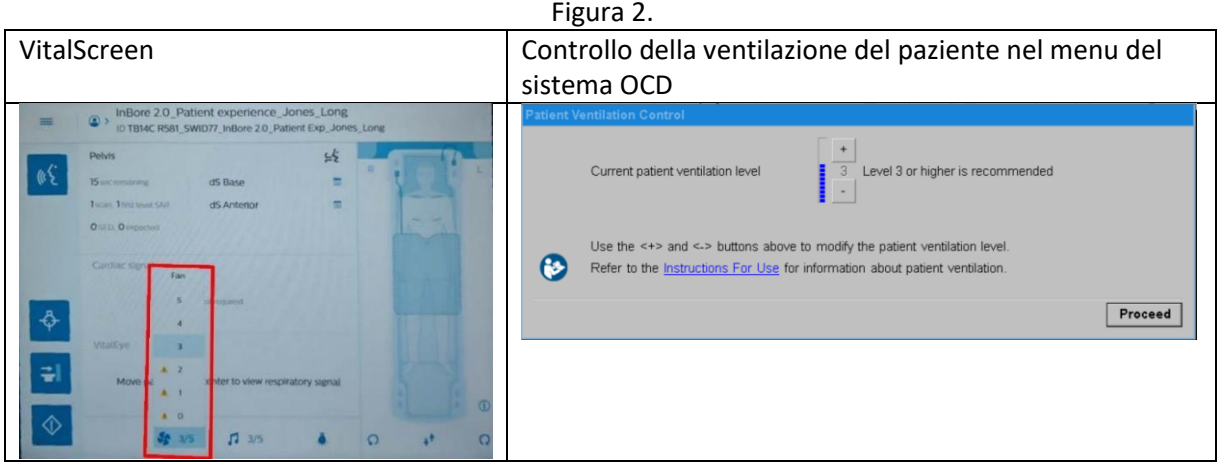

Oltre al suddetto problema, Philips sta affrontando ulteriori problemi software che non hanno alcun impatto sulla sicurezza, ma possono influire sul flusso di lavoro clinico (vedere Appendice A).

Fino al 31 marzo 2024, Philips non ha ricevuto alcuna segnalazione di eventi avversi associati a questi problemi.

#### **2. Pericoli/danni associati al problema**

Se la ventilazione del paziente rimane impostata a un livello inferiore a 3, il paziente potrebbe avvertire un aumento della temperatura corporea o una sensazione di bruciore.

### **3. Prodotti interessati e come identificarli**

Se i sistemi Ingenia 1.5T o Ingenia 3.0T in uso sono stati aggiornati alla configurazione Ingenia Evolution ed eseguono il software R5.7, potrebbero essere interessati da questo problema. (Nota: il cliente non vedrà i dettagli della versione SW di R5.7.1.)

#### **Per identificare la configurazione e la versione software del prodotto in uso**:

a. Accedere alla schermata principale della console dell'operatore e selezionare il simbolo del punto interrogativo (Figura 3) o premere il tasto **F1**.

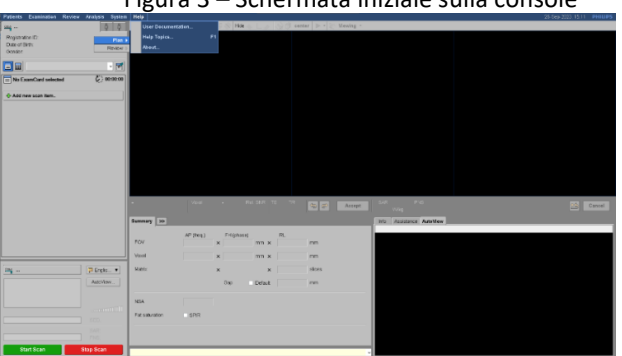

### Figura 3 – Schermata iniziale sulla console

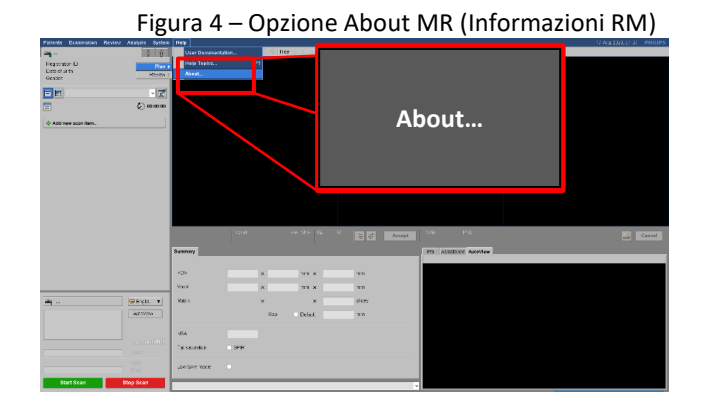

b. Selezionare l'opzione **About - MR** (Informazioni - RM) dall'elenco visualizzato. (Figura 4)

c. Verificare il nome del sistema e la versione software nella finestra a comparsa (Figura 5). La configurazione si trova nel blocco del titolo, dopo **Sistemi RM**. La versione software è indicata sotto questa sezione, accanto a **Versione**.

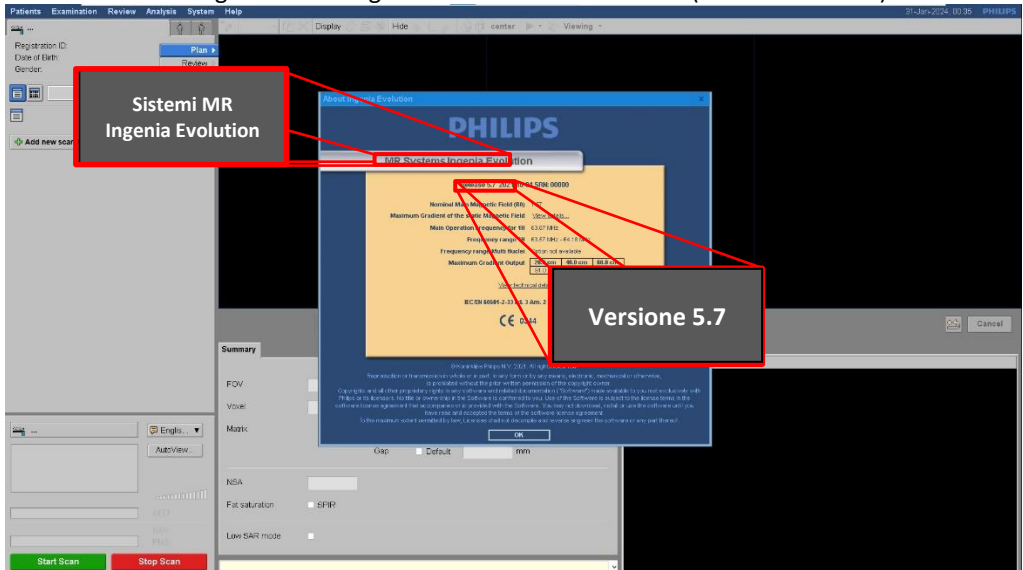

Figura 5 – Dettagli sulla schermata About MR (Informazioni RM)

#### **Uso previsto:**

I sistemi di risonanza magnetica (RM) di Philips sono sistemi elettromedicali indicati per l'uso come dispositivi diagnostici. Questi sistemi RM consentono ai medici qualificati di ottenere immagini trasversali, immagini spettroscopiche e/o spettri della struttura interna della testa, del corpo o delle estremità, in qualsiasi orientamento, che rappresentano la distribuzione spaziale di protoni o altri nuclei con spin. L'aspetto delle immagini è determinato da molte proprietà fisiche diverse del tessuto e dell'anatomia, dalla tecnica di scansione RM applicata e dalla presenza di mezzi di contrasto.

### **4. Misure da adottare da parte del cliente/utente per prevenire eventuali rischi per i pazienti o gli utenti**

- a. I clienti possono continuare a utilizzare i sistemi identificati per gli scopi previsti in relazione all'impostazione della ventilazione del paziente (consultare le Istruzioni per l'uso, comprese le informazioni riportate di seguito).
	- o Come indicato nelle sezioni delle Istruzioni per l'uso *Regolazione della ventilazione nel tunnel* e *Regolazione della ventilazione del tunnel*, il sistema RM dispone di un livello di ventilazione raccomandato. Si tratta di un livello statico basato su scansioni medie e condizioni specifiche del sistema.

Il sistema non modifica il livello di ventilazione raccomandato, ad esempio, per le scansioni a SAR elevato, la temperatura della sala di esame, nonché peso, indumenti e condizioni del paziente. È responsabilità dell'operatore determinare il livello di ventilazione per le diverse scansioni e condizioni insieme al paziente.

- Nota: il livello consigliato corrisponde al livello 3 nelle Istruzioni per l'uso e nelle immagini mostrate in Figura 1.
- o Quando si imposta la ventilazione in VitalScreen (sezione delle Istruzioni per l'uso *Regolazione della ventilazione del tunnel)* e la ventilazione viene impostata su un valore contrassegnato da un segno di attenzione, l'operatore deve essere consapevole che il paziente può subire un eccessivo riscaldamento e pertanto deve prestare attenzione.
- o Quando si imposta la ventilazione sulla console dell'operatore (sezione delle Istruzioni per l'uso *Regolazione della ventilazione nel tunnel*), si consiglia di utilizzare l'attuale livello di ventilazione 3. Utilizzare i pulsanti <=> e <-> riportati sopra per modificare il livello di ventilazione del paziente.
	- Nota: se il livello di ventilazione del paziente è inferiore a 3, l'operatore deve prestare maggiore attenzione alla temperatura del paziente.
- b. Fare riferimento all'Appendice A per dettagli specifici riguardanti le descrizioni dei problemi relativi al software e i consigli rivolti ai clienti.
- c. Compilare e restituire immediatamente il modulo di conferma allegato a Philips entro e non oltre 30 giorni dalla ricezione tramite e-mail all'indirizzo[: post\\_mkt\\_italy@philips.com.](mailto:post_mkt_italy@philips.com)
- d. Diffondere questo avviso a tutti gli utenti del dispositivo interessato in modo che siano a conoscenza del problema.
- e. Conservare questa lettera con i sistemi fino a quando non viene installata una soluzione software; assicurarsi che l'avviso si trovi in un luogo facilmente accessibile.

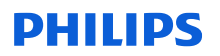

### **5. Misure programmate da Philips per risolvere il problema**

Philips La contatterà per programmare una visita in loco con un tecnico di assistenza per l'installazione dell'aggiornamento software (riferimento FCO78100577).

Per ulteriori informazioni o assistenza in merito a questo problema, La invitiamo a contattare l'organizzazione locale di Philips telefonicamente al numero del Centro Risposta Clienti 800/232100 o via e-mail [AssistenzaTecnicaHC@philips.com](mailto:AssistenzaTecnicaHC@philips.com) (indicando come riferimento FCO78100577).

Distinti Saluti,

David Hanly Head of Quality MR-DXR-OEM

### **Modulo di risposta all'Avviso di Sicurezza**

**Riferimento:** Messaggio a comparsa relativo alla ventilazione dei sistemi RM (C&R 2023-PD-MR-022)

**Istruzioni:** compilare e restituire immediatamente il presente modulo a Philips entro e non oltre 30 giorni dalla ricezione. La compilazione del presente modulo conferma il ricevimento della lettera di Avviso di sicurezza, la comprensione del problema indicato e delle azioni richieste da intraprendere.

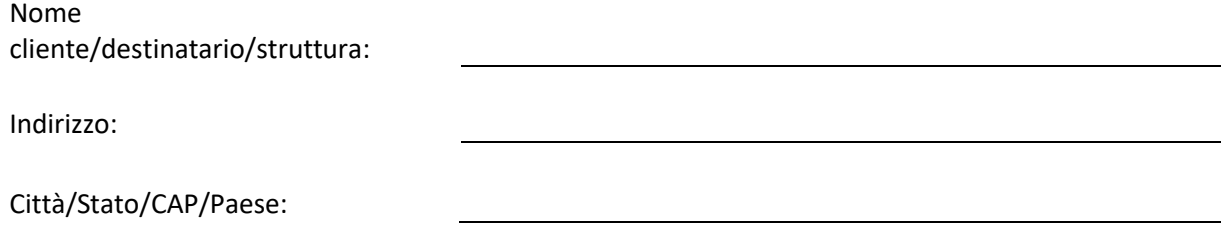

#### **Azioni da parte del cliente:**

- Seguire le istruzioni fornite nella paragrafo 4 dell'Avviso di sicurezza.
- Diffondere questo avviso a tutti gli utenti del dispositivo interessato in modo che siano a conoscenza del problema.

Confermo di avere ricevuto e compreso la lettera di Avviso di sicurezza allegata e che le informazioni contenute in questa lettera sono state divulgate correttamente a tutti gli utenti che utilizzano il sistema.

### **Nome della persona che compila questo modulo:**

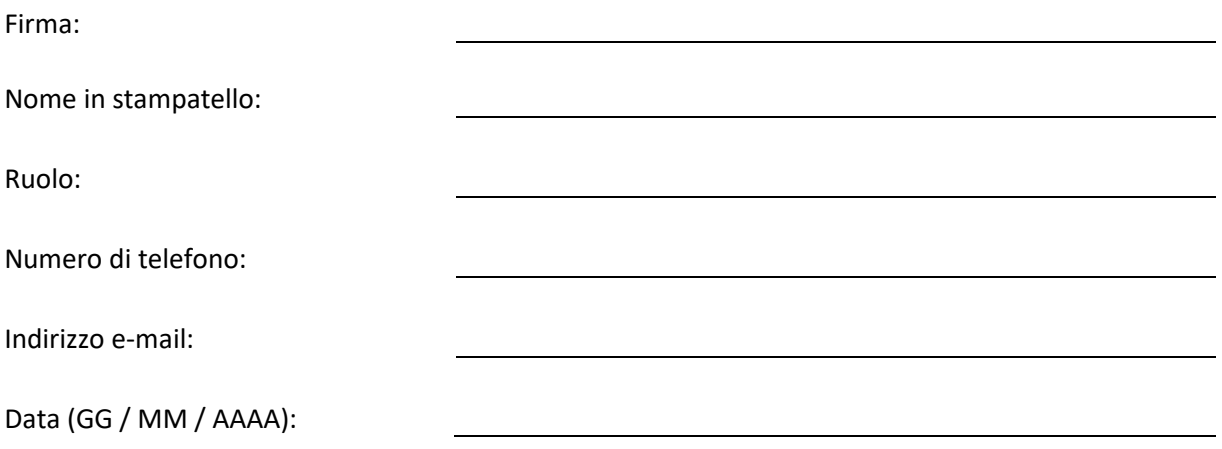

Compilare e restituire il modulo di accettazione allegato a Philips tramite e-mail all'indirizzo: [post\\_mkt\\_italy@philips.com.](mailto:post_mkt_italy@philips.com)

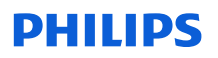

### **Appendice A**

La tabella seguente riassume i problemi identificati, l'impatto sul cliente/paziente e i consigli per il cliente.

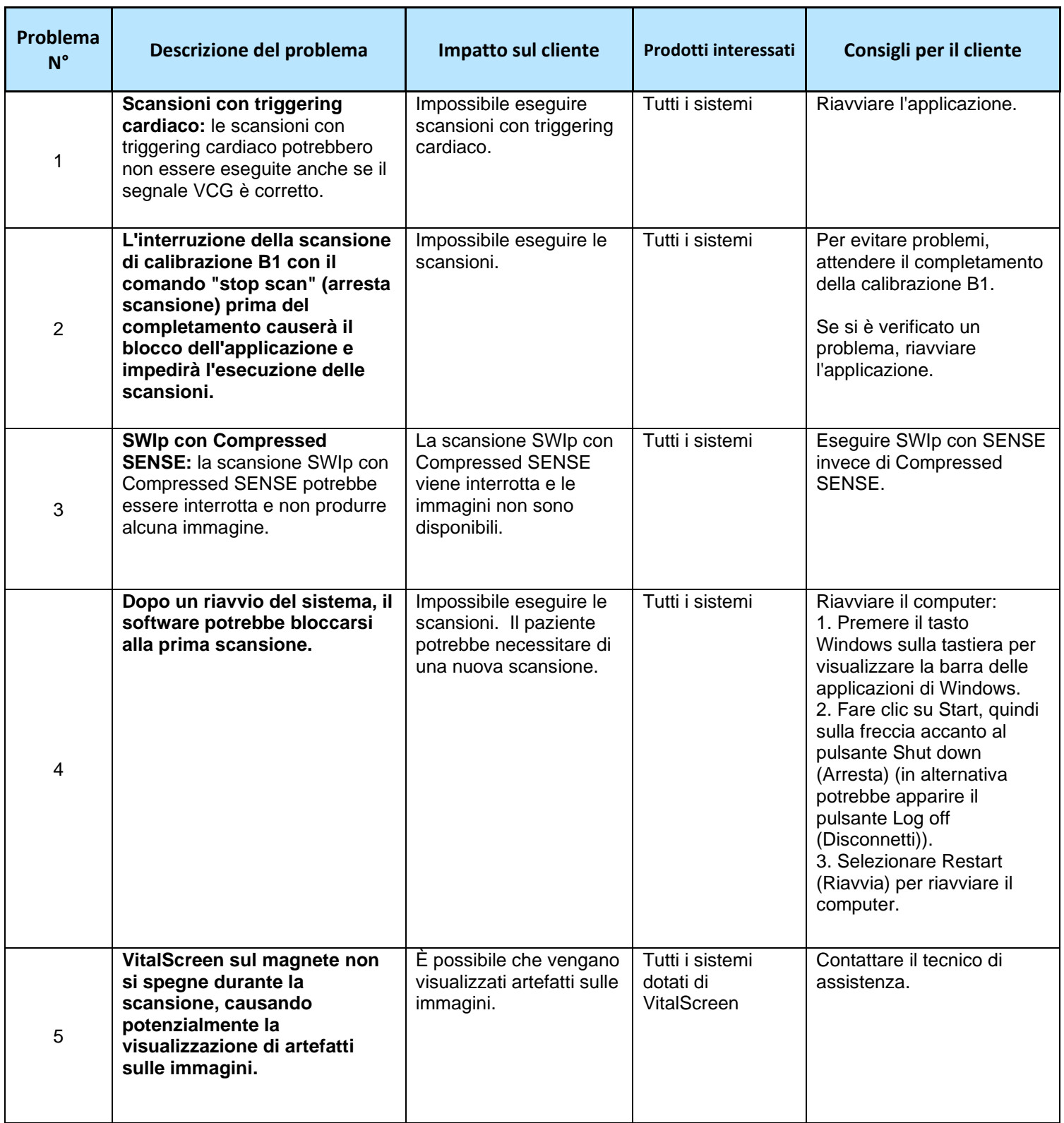

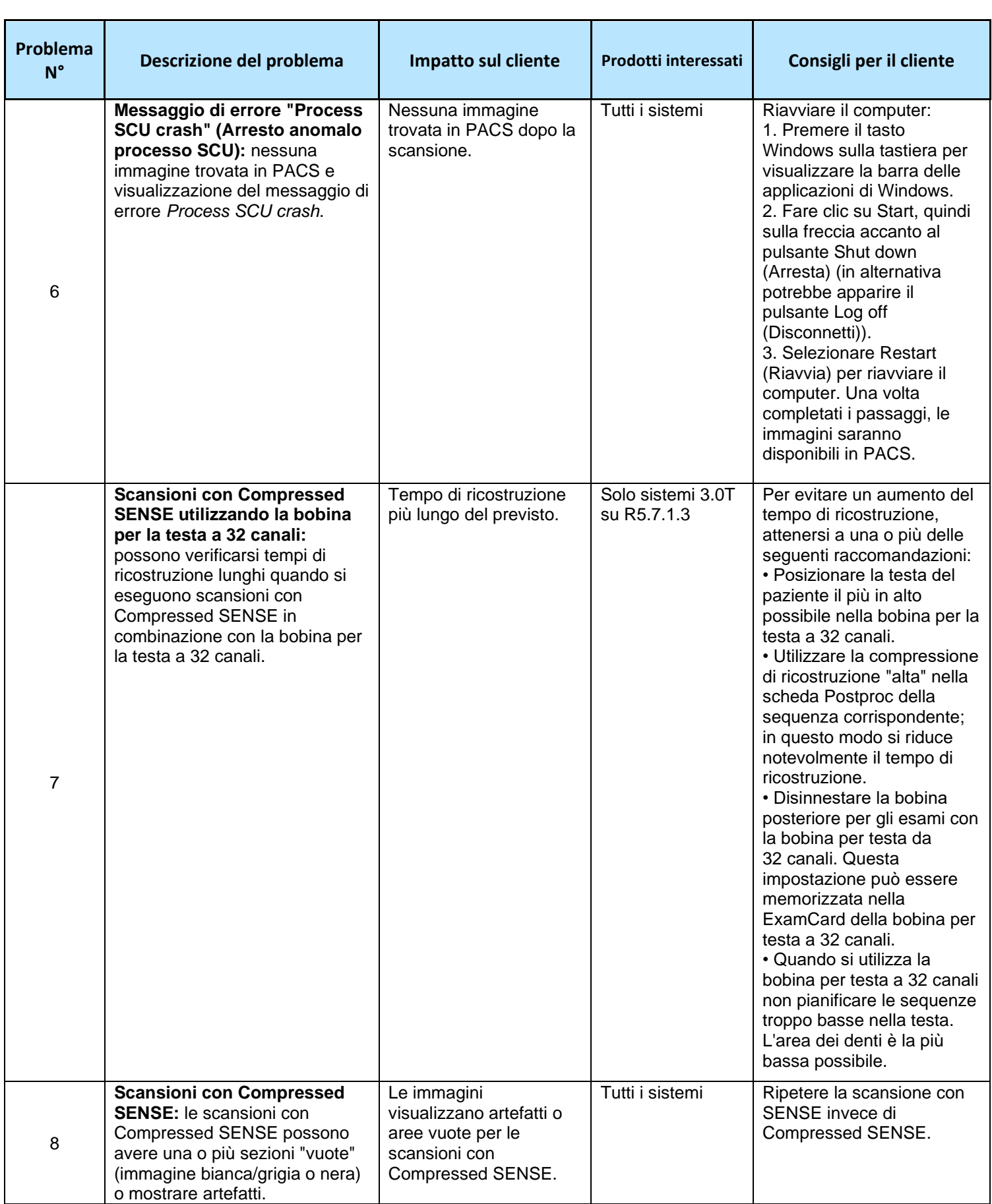

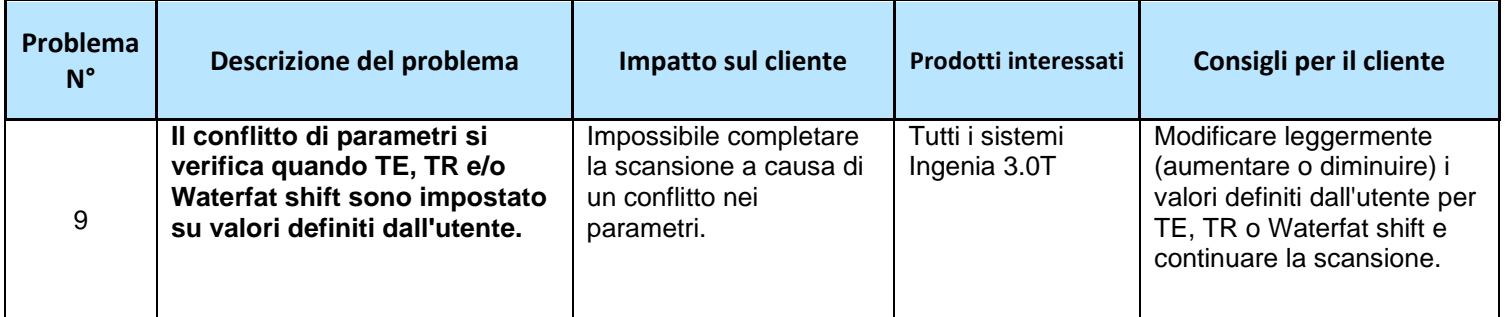